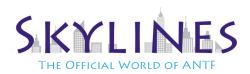

## **For Texture Pack**

- 1. Download the applicable texture pack and extract it from the zip. (leave the name alone)
- 2. Load up Minecraft, then choose options >> Resource Packs >> Then Open the Resource Pack Folder.
- 3. Copy the unzipped folder into this folder and close the folder, then press Done on the minecraft menu
- 4. Go back into the Resource Packs option, and click on Modern HD 1.11.2 and move it to the right menu. Then press Done. THE GAME WILL FREEZE FOR A MOMENT. LET IT ALONE.

## **For Shaders**

- 1. Download the applicable shader pack for your PC and extract it from the zip. (leave the name alone)
- 2. Load up Minecraft, then choose options >> Video Settings >> Shaders >> Then Open the Shaders Folder.
- 3. Copy the unzipped folder into this folder and close the folder, then press Done on the minecraft menu
- 4. Repeat Step 2, except now once in the Shaders menu, click on the applicable DocteurDreads Shader.THE GAME WILL FREEZE FOR A FEW Moment's. LET IT ALONE. IF IT CRASHES, SIMPLY REBOOT MINECRAFT AND REPEAT STEP4

## **Additional Settings Options for Optimum Performance (Optional)**

(Assuming the DocteurDreads shader is in use) (Note that additional changes may need to be performed or options below may be missing depending on the pack you chose)

- Go to options >> Video Settings >> Shaders >> Then Open the Shaders Folder. Then choose Shader Options
- Turn Off Waving Leaves (both Instances) and Waving Flowers. Press Done In both Menus
- Back in Video Settings. Turn Max Framerate to Unlimited, Graphics (Fast/Fancy depending on your PC), smooth lighting at 100%. Set Render Distance to as far as your PC can handle. Then click details and turn off clouds (unless you want them)

## Important Note About Render Distance

While Shaders make everything look nice, they are hard on your systems resources. Optifine (a built in mode to enhance performance) is well aware of this and as a result, no matter what your render distance is, please be aware that it will be somewhat limited as shaders reduce rendering distance.

For Additional Support/Help Visit our support page or email us at support@antfcorp.com

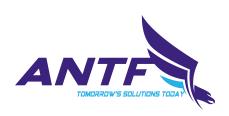